# **B. Uživatelská příručka**

Toto je uživatelská příručka k programu Deadloids verze 5.4. Na přiloženém CD lze tento program najít v podobě JAR archivu *5.4DeadloidFinal.jar* v adresáři */dist/*.

Deadloids umožňuje hrát hru jednoho hráče offline i online a hru pro více hráčů online. Program lze spouštět jako server i klienta. Pomocí programu je také možné testovat výkon grafiky a rychlost přenosu po síti. Všechny tyto funkce jsou popsány v následujících kapitolách.

#### *Instalace a spuštění*

Program Deadloids se nemusí nijak instalovat. Ke svému běhu potřebuje pouze Javu JRE verze 1.7 nebo vyšší a právo čtení a zápisu do konfiguračního souboru. (Konfigurační soubor se vytváří v aktuálním adresáři, pokud není uvedeno jinak).

Program se spustí z příkazové řádky následovně:

> java -jar *cesta\_k\_adresari\_programu/*5.4DeadloidFinal.jar

Program podporuje několik argumentů příkazové řády. Vypsat je lze následujícím způsobem:

> java -jar 5.4DeadloidFinal.jar --help

## *Hra pro jednoho hráče*

Při spuštění programu Deadloids se otevře okno, ve kterém je zobrazeno top 10 nejlepších skóre (čtou se z konfiguračního souboru). Na pozadí běží simulace hry jednoho hráče.

Hra se zahájí z menu *Player → Single Mode*. Otevře se dialog, kam je možné zapsat libovolné jméno (bude se ukládat v top 10 nejlepších skóre) a barvu lodi. Hra se odstartuje klávesou *Enter*.

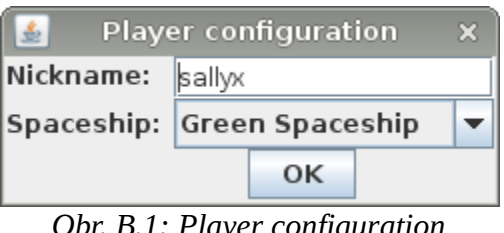

*Obr. B.1: Player configuration*

Ovládání hry je popsáno v dialogu z menu *Help → Control*.

Účelem hry je zničit všechny Asteroidy, Ufa, dostat se do co nejvyššího levelu a nasbírat co nejvíce bodů. Za každé zničené Ufo dostává hráč 1000 bodů, za zničenou raketu Ufa 500 bodů a za poškození asteroidu je přičteno tolik bodů, kolik je odebráno asteroidu (maximálně 100).

Hráč se musí vyhýbat asteroidům a střelám Ufa, které je mohou zničit. Hráč má k dispozici tři životy. Hráč může mít vystřelené v jeden okamžik nanejvýše čtyři rakety.

# *Spuštění serveru*

Hru lze spustit jako server. Server vytvoří jednu instanci hry pro jednoho hráče a jednu instanci hry pro více hráčů. Hráči se pak mohou na server přihlásit z menu *Server → Connect*.

Spuštění serveru:

> java -jar 5.4DeadloidFinal.jar --server --port *<číslo portu>*

Server bude očekávat příchozí spojení na portu *<číslo portu>*. Port není nutné na příkazové řádce uvádět, přednastavená hodnota je 50505.

Po spuštění server vypíše tuto hlášku:

*Server started at IP 0.0.0.0 port 50505. Waiting for connections …*

Poté se mohou začít hráči připojovat k serveru.

Server dále vypisuje informace o připojení/odpojení hráče k serveru a připojení a odpojení se od hry. Například následující řádka se zobrazí po připojení hráče k serveru a podává informaci o tom, odkud se hráč připojil (server a port hráče):

*Spojení přijato od: localhost:50395*

Po připojení hráče ke hře se zobrazí informační řádka podobná této:

*Hráč PlayerConnect(localhost/127.0.0.1, 50395, 47872, [deadloids.Player@809b2773]) se připojil ke hře 48492*

V řádce je zobrazena informace o připojeném hráči (adresa serveru, port pro TCP komunikaci (viz port informační řádky výše), port hráče pro UDP komunikaci s hrou a port na kterém přijímá UDP packety hra.

Server se ukončí klávesovou kombinací CTRL+C.

#### *Hra pro více hráčů*

Pro hraní her více hráčů je nutné se nejdříve připojit k serveru. To se provede z menu *Server → Connect*. Objeví se dialog, kam je nutné zapsat IP adresu počítače, kde běží server, číslo portu na kterém server poslouchá a login.

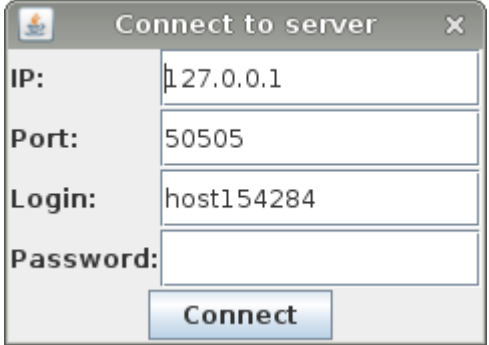

*Obr. B.2: Connect to server*

Login by měl být email, ale vzhledem k tomu že server zatím nepodporuje registraci a autorizaci, lze vyplnit libovolný text. Server pouze kontroluje, zda je login unikátní (nikdo jiný se pod stejným loginem ještě nepřihlásil). Ze stejného důvodu není třeba vyplňovat heslo (server jej nekontroluje).

Po připojení k serveru se stane aktivní volba v menu *Player → Multiplayer.* Po jejím vybrání se otevře dialog se seznamem všech běžících her na serveru. Poklepáním na řádek se hrou se program pokusí připojit ke hře. Podmínkou úspěšného připojení je, že hra není obsazená (každá hra má omezený maximální počet připojených hráčů).

Účelem hry je nasbírat co nejvíce bodů zabíjením protihráčů, Ufa a ničením asteroidů. Bodování je stejné jako ve hře jednoho hráče, pouze za zničení lodi se odebírá 500 bodů. Hráč má ve hře nekončený počet životů a hra nikdy nekončí (v příštích verzích by měla hra skončit po dosažení daného množství bodů jedním hráčem nebo po časové prodlevě).

Hráč může vystřelit jednu raketu za 3 vteřiny. Po výstřelu se kolem jeho rakety objeví čárkované kolečko, které ubývá do chvíle než může hráč znovu vystřelit.

## *Testování grafiky*

Testování grafiky lze spustit ve třech módech: deadloid, linear a random. Jednotlivé módy jsou popsány v kapitolách *4.3.1 Mód random*, *4.3.2 Mód deadloid* a *4.3.3 Mód linear* absolventské práce.

Spuštění testování:

> java -jar 5.4DeadloidFinal.jar --test *<test>* --operating-system *<název OS>*

Kde *<test>* je jedna z následujících možností: deadloid, linear, random a *<název OS>* je libovolný název operačního systému, který se vypisuje s naměřenými hodnotami.

Po spuštění testu začíná 5vteřinové odpočítávání, po kterém začne testování. Výsledky se vypisují na standardní výstup.

Sloupce v módu deadloid znamenají (postupně zleva): Název operačního systému, FPS.

Sloupce v módu linear a random znamenají (postupně zleva): Název operačního systému, FPS, počet Spaceship, počet Ufo, počet Raket, počet největších Asteroidů, počet středních asteroidů a počet nejmenších asteroidů.

# *Testování sítě*

Testování sítě lze spustit ve dvou módech: randomServer a deadloidServer. Jednotlivé módy jsou popsány v kapitole *4.4 Testování přenosu dat po síti* absolventské práce.

Pro testování je třeba zapnout nejdříve server a pak klienta. Server se spustí následujícím příkazem:

> java -jar 5.4DeadloidFinal.jar --test [ *randomServer | deadloidServer* ]

Po spuštění serveru se vypíše hláška "*Max sprites per packet* = 48" a až poté je možné spustit klienta.

Klient se spustí příkazem:

> java -jar dist/5.4DeadloidFinal.jar --test net --server-address <*IP*> –text-view

Klient se pokusí připojit k serveru na zadané IP adrese. Volba --text-view je nepovinná a způsobí, že se program nepokusí otevřít grafické rozhraní. (To může být užitečné, pokud se klient spouští na vzdálené pracovní stanici bez grafického rozhraní).

Po úspěšném spojení začne server vypisovat statistická data.

Sloupce v módu randomServer i deadloidServer znamenají (postupně z leva): Doba přenosu dat od serveru ke klientovi a zpět v milisekundách, počet spritů v přenášených datech a počet přenesených bytů.

Server i klient se ukončí klávesovou zkratkou CTRL+C.

Server přijímá pouze jedno spojení, na které pak odesílá packety. Po ukončení klienta už server žádné nové spojení nenaváže a je nutné jej ukončit a znovu spustit.